# **Before installing your software**

The following information describes the software requirements for Power Monitoring Expert software.

## **Windows operating systems**

You can install Power Monitoring Expert software on servers using any of the following Windows operating systems.

**NOTE**: Power Monitoring Expert software can be installed on servers in a domain environment, however it cannot be installed on domain controllers. If Power Monitoring Expert software is installed on a server that is subsequently changed to a domain controller, the software ceases to function correctly.

- Windows 7 Professional/Enterprise, SP1
- Windows 8.1 Professional/Enterprise
- Windows 10 Professional/Enterprise
- Windows Server 2008 R2 Standard/Enterprise, SP1
- Windows Server 2012 Standard, SP1
- Windows Server 2012 R2 Standard

#### **SQL Server editions**

If no supported SQL Server version is detected during the installation of Power Monitoring Expert on a Standalone Server, then SQL Server 2014 Express is installed. Note that if you install SQL Server 2014 Express, you can upgrade to SQL Server 2014 Standard at a later time. However, you cannot upgrade from SQL Server 2014 Express to SQL Server 2012 Standard.

If a supported edition of SQL Server Express is already installed but not configured with a database instance for use with Power Monitoring Expert, the installer adds the required database instance. Otherwise, one of the following SQL Server editions needs to be installed prior to installing Power Monitoring Expert software. (See the "Installing SQL Server" topic in the *StruxureWare Power Monitoring Expert Installation Guide* for more information.)

> StruxureWare and Schneider Electric are trademarks or registered trademarks of Schneider Electric in France, the USA and other countries. Other trademarks are the property of their respective owners.

Electrical equipment should be installed, operated, serviced, and maintained only by qualified personnel. No responsibility is assumed by Schneider Electric for any consequence arising out of the use of this manual.

© 2016 Schneider Electric. Allrights reserved.

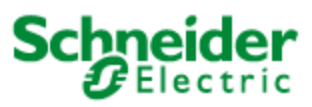

## Schneider Electric

35 Rue Joseph Monier 92500 Rueil Malmaison – France www.schneider-electric.com

Note that supported 32-bit and 64-bit SQL Server editions can only be installed on supported 32-bit and 64-bit Windows operating systems, respectively. For example, a 32-bit SQL Server edition is not supported on a 64-bit Windows operating system.

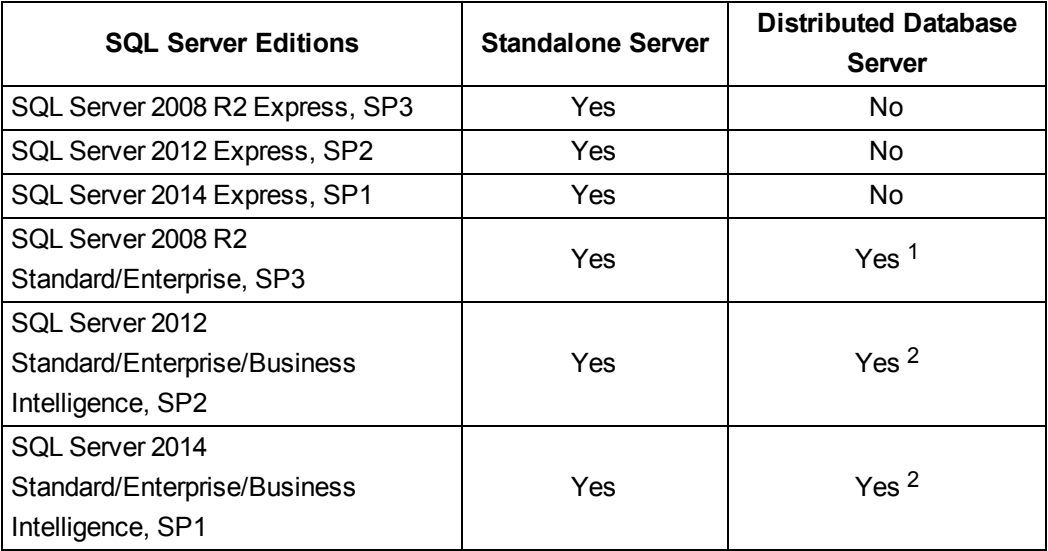

<sup>1</sup> Supported for a distributed database server configuration on Windows Server 2008 R2 Standard/Enterprise SP1.

<sup>2</sup> Supported for a distributed database server configuration on Windows Server 2012 Standard SP1, and on Windows Server 2012 R2 Standard.

#### **Localized versions**

Localized versions of the software are supported as follows:

- A localized version of Power Monitoring Expert software is expected to be installed on an operating system and SQL Server of the same locale. For example, a Spanish version of the product and SQL Server should be installed on an operating system with a regional setting of Spanish.
- The English version of Power Monitoring Expert software is expected to work with non-English operating systems and SQL Server versions. For example, an English version of the product can be installed on an operating system with a regional setting of German with a German version of SQL Server.

### **Virtual environments**

Power Monitoring Expert can be installed on hypervisors supported by the FlexNet License Administrator software. This is the same licensing software that is used to manage StruxureWare Power Monitoring Expert licenses. Consult the Flexera Software web site for more information.

The virtual environments need to be configured with one of the supported Windows operating systems and SQL Server editions. It is recommended that you copy the contents of the Power Monitoring Expert DVD to a local drive in your virtual environment and doubleclick MainSetup.exe to start the installation process.

#### **Client computers**

Engineering Client computers require Windows 7, 8.1, or 10 operating systems.

**NOTE**: Before you install an Engineering Client on a Windows 8.1 or Windows 10 system, you need to install .NET Framework 3.5 SP1 on your client computer. See the "Installing .NET Framework 3.5 SP1" topic in the *Installation Guide*.

Web Client computers require network connectivity to a Power Monitoring Expert primary server to access the Web Applications component of Power Monitoring Expert. The browsers that can be used on Web Client computers are listed below in *Other Software used with the product*.

#### **Other software used with the product**

The software referenced below is officially supported for Power Monitoring Expert software.

- Microsoft Excel 2010, 2013, or 2016 is required for reports exported in Excel format in the Web-based Reports application, or for the Excel-based Reporter application.
- Browsers supported on Web client workstations for the applications included in the Web Applications component:
	- Microsoft Internet Explorer versions 10 and 11.
	- $-$  Microsoft Edge<sup>\*</sup>.
	- Google Chrome version 42 and later\*.
	- Mozilla Firefox version 35 and later\*.
	- $-$  Apple Safari versions 7 or 8 and later versions, respectively, on Mac computers.

\* The browsers support the web application framework and Dashboards, Diagrams, and Trends applications. Alarms and Tables are dependent on browser support of the Silverlight plugin.

You can directly access an application from a client computer. For example, to directly access the Trends application, enter http://*domain\_name*/Web/#Trends in the browser. (*domain\_name* is the fully-qualified name of the server hosting Power Monitoring Expert.)

- Browsers supported on tablets to directly access the Dashboards, Diagrams, and Trends applications:
	- Safari and iPad tablets using iOS7 and iOS8 operating systems.
	- Browsers on tablets using Android operating systems 4.4 4.4.4, and 5.0.

To directly access the Trends application with a tablet, enter http://*domain\_ name*/Trends (without the # character) in the browser. (*domain\_name* is the fullyqualified name of the server hosting Power Monitoring Expert.) This opens the Trends application without the banner, and permits resizing of the content.

- <sup>l</sup> .NET Framework 4.6.
- Microsoft Silverlight version 5.2 or later.